Errata and Updates 30-November 2011 *Apple Pro Training Series: OS X Lion Server Essentials* ISBN-13: 9780321775085 | ISBN-10: 0321775082 1st printing:

Page xiii, First paragraph, Last sentence, After semicolon: Delete "Lion Server" (in "…upgrading from previous versions of Lion Server….") and replace with "Mac OS X Server"

Page 101, Step 2: Delete "Local User 3" and replace with "Localuser 3"

Page 103, Second from last sentence on page: Delete sentence that reads "This setting will skip any records if a user with that UID already exists on your server." and replace with "This skips a record if its UID, Short Name, or Full Name already exists on your server."

Page 160, Second bullet: Delete "so your" from end of text

Page 166, Note at top of page, First sentence: Delete first set of double quotes (") appearing before "diradmin"

Page 174, Page 236, Page 237 (2 occurrences): Delete all occurrences of "10.1.17.1" and replace with "10.0.0.171"

Page 174 (3 occurrences), Page 182 (2 occurrences), Page 188 (2 occurrences): Delete all occurrences of "10.1.18.1" and replace with "10.0.0.181"

Pages 182 (2 occurrences), Page 188: Delete all occurrences of "10.1.19.1" and replace with "10.0.0.191"

Page 209, Last full sentence and partial sentence on page: Delete last full and partial sentence (starting "Open Directory passwords are….") and replace with "Open Directory passwords are stored securely in the user database and in the Kerberos database. Hashes of a user's password are stored secretly as part of the user record, a" [Sentence continues on page 210 but requires no edits on that page.]

Page 210, First full paragraph:

Delete entire text of paragraph (starting "A user's account might not….") and replace with the "A legacy user's account might not contain an authentication authority attribute; in which case Lion Server attempts to use Kerberos, and as a last resort, assumes that a crypt password is stored in the user's account."

## Page 210, First note:

Delete entire text of the Note and replace with "Crypt passwords are inherently less secure because they are stored in the directory database, have no random salt (a cryptography concept to randomize a password's hash), and are subject to dictionary attacks.

Page 220, Second paragraph, Second sentence: Delete "s" currently appear standalone in "…access those s non-Kerberized services."

Page 250, Sixth (final) bullet: Delete the bullet in its entirety

Page 274, Step 3: Delete "Ethernet ID," and insert "UDID," after "serial number,"

Page 284, "Hardware Requirements" section, First bullet: Delete current text and replace with "On client computer: 1 GB RAM for Lion and 2 GB RAM for Lion Server"

Page 287, Third paragraph, Second sentence:

Delete sentence (starting "For the NetBoot service to recognize….") and replace with "For the NetBoot service to recognize the image, it must be stored in /<volume>/Library/NetBoot/NetBootSP0/imagename.nbi, where imagename is the image name you entered when you created the image."

Page 287, Third paragraph, Fourth (final) sentence: Delete "NetBootSPn" and replace with "NetBootSP0"

Page 287, Third bullet, Second sentence: Delete "system administrator accounts or user accounts." and replace with "administrative users or regular users."

Page 297, Step 3, Second paragraph, First sentence: Delete "NetBootSP*n*" and replace with "NetBootSP0"

Page 300, "Configuring NetBoot Images" section, Step 1, Second sentence: Delete "on the screen." and replace with "or FireWire and Thunderbolt logos on the screen."

Page 339, Last paragraph, Step 4: Replace "StoragePaneExaple" with "StoragePaneExample"

Page 342, First sentence: Delete the word "enable" and replace with the word "select"

Page 342, Second sentence: Delete the word "disable" and replace with the word "deselect"

Page 345, First paragraph, first line: Delete extra space in "app 's" so it says "app's"

Page 386, Note: Insert space between "andstarted" so it reads "and started"

Page 421, Step 3, Second bullet: Delete both occurrences of "Automatic" and replace with "Automatically"

Page 421, Step 3, Screen shot:

Replace image to show Automatically chosen in the Accept Invitations field.

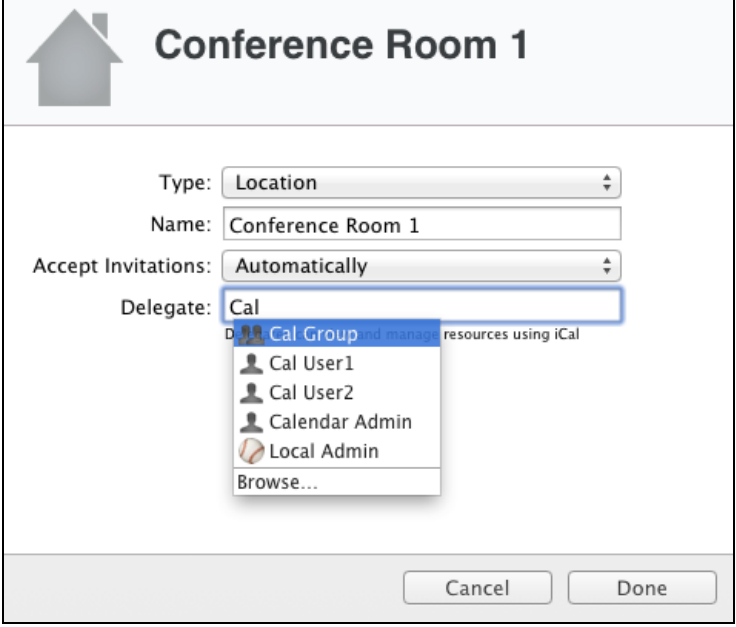

Page 422, Step 6, Second bullet:

Delete both occurrences of "Automatic" and replace with "Automatically"

Page 455, First paragraph:

Delete text of entire paragraph (starting with "Blacklists are lists of domains….") and replace with "Blacklists are lists of IP addresses known to host junk mail or other unwanted email servers. By subscribing to a blacklist, you configure your email server to refuse incoming messages from blacklisted mail servers. By default, the Lion Server email service utilizes the blacklist hosted by The Spamhaus Project. You can change this to any other blacklist if you like."